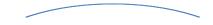

## MANAGEMENT OF SCHOOL LUNCH ACCOUNTS

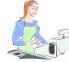

Each student has a personal account with a five digit PIN. This PIN appears on the student's ID. It is required that they use their ID. Cafeteria purchases will not be allowed without it.

## PREPAYMENT POLICY—TWO WAYS TO PAY

School lunch accounts are "debit accounts," not charge accounts. Please deposit funds before purchases are made. Prepayment means faster serving lines with more time for students to eat.

- 1. Prepay at School:
  - Check—write the child's name & PIN on the memo line
  - Cash—place in an envelope & write child's name, PIN, and amount of money enclosed.

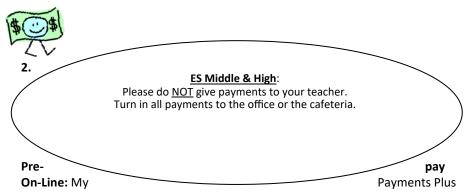

makes secure prepayments convenient for parents. My Payments Plus charges a 4.75% convenience fee for online payments. Use MPP with confidence—it is PCI and VeriSign certified.

- Make payments via credit cards, debit cards, or e-checks
- Auto-pay means never having to think of money on account again
- Receive confirmation of payments via email
  Make split payments for multiple students

# **O**<u>CHARGING</u>

This service is designed to cover the situation of occasionally forgetting to send in lunch money. Charges need to be paid in full the <u>following school day</u>. If your account should become delinquent, a late fee will be charged. No student will be denied a standard lunch. However, for consistently delinquent accounts, we will limit purchases.

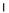

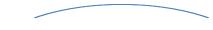

### **MYPAYMENTS PLUS**

My Payments Plus is the secure, convenient and friendly way to manage school lunch accounts.

- Access the system 24/7 via the Internet
- Monitor purchases made in the cafeteria
- Receive low balance email reminders
- Create settings to automatically replenish your student's account when it reaches a low balance (4.75% fee)

**MyPaymentsPlus**<sup>\*\*</sup>

(12 eManagement Solution)

• Check current account balance

All parents **must** create a free account at www.mypaymentsplus.com. It is the best way to remain involved in your student's nutritional decisions. You only need one MPP account per family. My Payments Plus is a completely free tool to help you manage lunch accounts (unless you make online payments). If you choose to make online payments, there is a 4.75% fee charged by MPP.

\*Please be sure and mark emails from MPP as safe so they are not accidentally sent to your junk mail.

#### To create a **New Families:** MPP account, you need • Visit www.mypaymentsplus.com your student ID, which is your • Click "Register a Free Account" Renweb ID. If you need any • Follow the simple, onscreen instructions assistance, please call the cafe-Continue to log in and turn notifications on teria at 753-4540 (under manage account tab), click save **Returning Families:** • Login to your MPP account • Check your email address for accuracy Add new students • Turn notifications on ('manage account' tab) and click save • Forgot you password? Go to www.mypaymentsplus.com and click "forgot my password". Enter the email address that your MPP emails go to. MPP will email you your username and password. \* Available now for Download our Android and iPhone/iPad! free mobile app on your smart phone today! Enables you to: Make payments Check account balances aking LIFE a whole lot EASIER Check cafeteria purchases ...all from the palm of your hand! yPaymentsPlu